# **Naudojimo instrukcija**

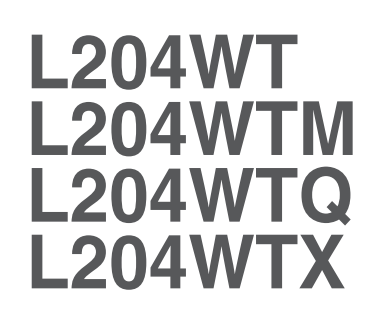

 $\mathbf{P}$ rieš naudojantis šiuo monitoriumi, prašome įdėmiai perskaityti informaciją, susijusią su saugos priemonėmis.

Išsaugokite šią naudojimo instrukcijų knygelę ir CD diską ateičiai.

Užsirašykite monitoriaus modelio ir serijos numerius, nurodytus plokštelėje, pritvirtintoje prie aparato galinio skydelio. Pateikite šią informaciją kiekvieną kartą, kreipdamiesi i serviso centra.

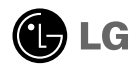

Sis monitorius buvo suprojektuotas ir pagamintas taip, kad užtikrintu jūsų saugumą. Nesilaikant nurodytų saugos reikalavimų, iškyla elektros smūgio ir gaisro pavojus. Šiekiant išvengti monitoriaus sugadinimo, būtina prisilaikyti žemiau pateiktu saugos eksploatavimo taisyklių, kuriuose yra nurodyta teisinga monitoriaus priežiūra, instaliavimas, naudojimas ir aptarnavimas.

#### Saugos priemonės

Prašome naudoti tik komplektuojama elektros laida. Naudojant atskirai jsigyjamą elektros laidą, įsitikinkite, kad elektros laidas yra sertifikuotas ir atitinka visus standartus. Jei elektros laidas yra pažeistas, kreipkitės i gamintoja arba artimiausia techninio aptarnavimo centra ir ji pakeiskite.

Monitoriaus elektros laidas yra naudojamas aparata jiungti į elektros tinkla. Pasirūpinkite, kad tinklo lizdas būtu kuo arčiau monitoriaus.

Šį monitorių galima įjungti tik į atitinkamų parametrų elektros tinklą, kuris nurodytas techniniuose duomenyse arba ant monitoriaus skydelio. Jeigu jūsu vietovėje tiekiamos elektros srovės parametrai neatitinka nurodytuosius, pra‰ome pasikonsultuoti su kvalifikuotu specialistu.

Draudžiama naudoti trišakį arba ilginamuosius laidus. Taip pat negalima naudoti panaudota elektros laida arba elektros laida su pažeista laido šakute. Priešingus atveju iškyla elektros smūgio pavojus. Elektros laidą gali pakeisti techninio aptarnavimo centre.

Draudžiama mėginti atidaryti monitoriaus korpusa :

- 
- Monitoriaus viduje nėra komponentų, kuriuos galėtumėte taisyti savarankiškai.<br>• Net ir IŠJUNGUS monitoriaus maitinimą, įrenginio viduje egzistuoja aukšta įtampa.<br>• Jeigu monitorius neveikia kaip pridera, kreipkitės i ser
- 

Informacija, susijusi su jūsų saugumu :

- Negalima monitoriaus pastatyti ant nelygaus paviršiaus, nebent jei ∞renginys yra patikimai pritvirtintas.
- Prašome naudoti gamintojo rekomenduojama monitoriaus stovą.
- Ekrano nenumeskite, nedaužykite ir nemėtykite į jį daiktų/žaislų. Priešingu atveju galite susižeisti ar sužeisti kita žmogu, sugadinti aparata ir ekrana.

Siekiant išvengti elektros smūgio arba gaisro pavojaus:

- Jeigu monitoriumi nesinaudojate ilga laiko tarpa, prašome IŠJUNGTI irenginio maitinima. Išvykus iš namų negalima palikti ĮJUNGTO monitoriaus.
- Neleiskite vaikams mėtyti daiktus į monitoriaus ekraną arba į aparato korpusą kišti pašalinius daiktus. Monitoriaus viduje egzistuoja aukšta įtampa.
- Negalima naudotis papildomais priedais, kurie nėra pritaikyti šiam monitoriui.
- Kai displėjų ilgam laikui paliekate be priežiūros, elektros maitinimo laido kištuką ištraukite iš sieninio lizdo.
- Perkūnijos metu arba žaibuojant niekada nelieskite maitinimo ir signalo laidų, nes tai labai pavojinga. Tai gali sukelti elektros smūgį.

### Instaliavimas

Draudžiama ant įrenginio elektros laido dėti sunkius daiktus. Taip pat negalima

monitorių įjungti į tinklo lizdą, jeigu jo elektros laidas yra pažeistas.

Draudžiama naudotis monitoriumi šalia vandens, kaip antai vonios kambaryje, šalia praustuvės, virtuvės kriauklės, sklabykloje, drėgname rūsvie arba netoli plaukymo baseino.

Turite užtikrinti tai, kad irenginio veikimo metu nebūtu užkimštos monitoriaus vėdinimo angos, nes darbo metu aparatas įkaista. Jeigu monitoriaus ventiliacinės angos bus užkimštos, tai irenginys gali perskaisti ir iškyla gaisro pavojus. NEGALIMA:

- Uždengti monitoriaus apačioje esančias ventiliacines angas, padedant monitoriu ant lovos, sofos arba ant kilimòlio.
- Uždengti monitoriaus ventiliacines angas, pastatant irengini uždaroje erdvėje, kaip antai knygų lentynoje.
- Uždengti monitoriaus ventiliacines angas medžiaga arba kitais daiktais.
- Pastatyti monitoriu netoli šilumos šaltiniu, kaip antai radiatoriu ir t.t.
- Pagrindinò elektros maitinimo atjungimo priemonòs yra maitinimo laidas, todėl jį reikia nutiesti taip, kad jį būtų galima lengvai pasiekti.

Negalima kokiais nors aštriais daiktais trinti arba braižyti aktyviosios matricos skystujų kristalų ekraną. Priešingu atveju jūs galite subraižyti, sugadinti arba pažeisti aktyviosios matricos skystujų kristalų ekraną visam laikui.

Negalima pirštais smarkiai spausti skystuju kristalu ekrana. Priešingu atveju galite pažeisti ekrano paviršiu.

Skystųjų kristalų ekrane gali matytis nedidelės tamsios dėmelės ar ryškūs spalvoti (raudoni, mėlyni arba žali) taškai. Tačiau tai nėra joks aparato sutrikimas ir neturi jokios itakos monitoriaus darbui.

Jeigu yra galimybė, prašome nustatyti rekomenduojamą ekrano skiriamąją gebą. Tokiu būdu ekrane bus atkuriamas aukštos kokybės vaizdas. Nustačius kitą ekrano skiriamaja geba, vaizdas ekrane gali būti šiek tiek "grūdėtas" arba iškreiptas. Tai yra charakteringa ir tuo atveju, jei skystujų kristalų ekrano skiriamoji geba yra fiksuota.

### Valymas

- 
- Prieš atliekant monitoriaus valymo darbus, įrenginį išjunkite iš elektros tinklo.<br>■ Naudokite lengvai sudrėkintą (ne šlapią) skudurėlį. Draudžiama ekrano valymui naudoti, aerozolines valymo priemones, kurių purslai gali sukelti elektros smūgio pavoju.

### Ipakavimo medžiagos

■ Neišmeskite įpakavimo medžiagų ir kartono kartu su buitinėmis atliekomis. Šias medžiagas bus galima panaudoti, irengini pervežant i kita vieta. Perveždami irengini, naudokite tik originalias ipakavimo medžiagas.

### Utilizavimas

- Siame irenginyje yra imontuota speciali fluorescentinė lempa, kurios sudėtyje yra gyvsidabrio.
- D̃raudžiama šia lempa išmesti kartu su buitinėmis atliekomis.Aplinkosaugos sumetimais atitarnavusi irengini reikia utilizuoti prisilaikant

### Norėdami prijungti garsiakalbį:

- 1. Monitorių padėkite ekranu žemyn ant pagalvėlės arba minkšto skudurėlio.
- **2.** Atsikišusį garsiakalbio kaištį įstatykite į gaminio nugarėlėje esantį

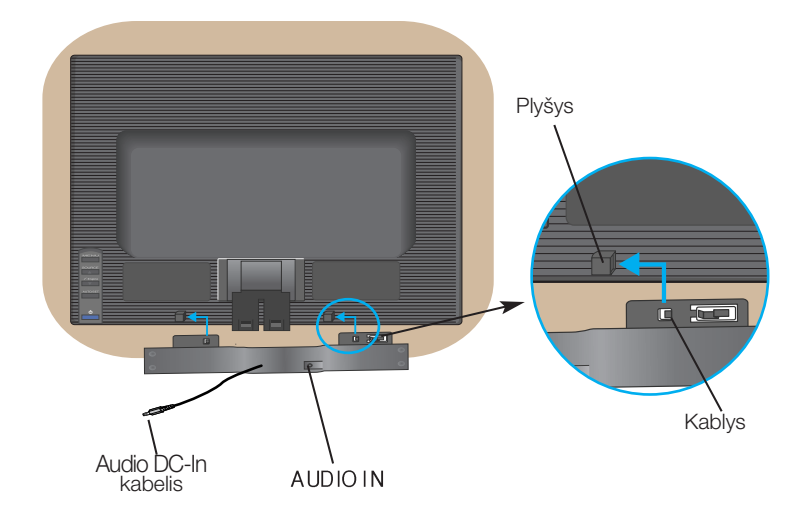

3. Nustatę garsiakalbį prijunkite "Audio DC-In" laidą prie gaminio nugarėlės

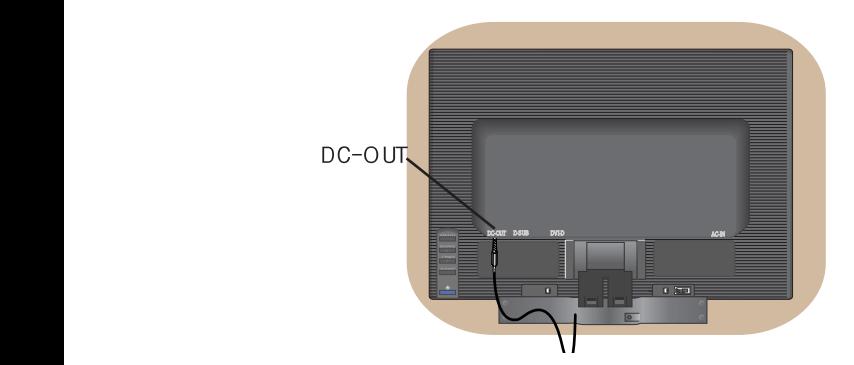

■ Prieš pastatant monitorių, įsitikinkite, kad aparato, kompiuterio sistemos ir papildomos aparatūros maitinimai yra išjungti.

### **Monitoriaus stovo pritvirtinimas**

- 1. Monitorių padėkite ekranu žemyn ant pagalvėlės arba minkšto skudurėlio.
- **2.** Teisinga kryptimi istumkite stovo korpusa. Stumkite jį tol, kol išgirsite spragtelèjima.

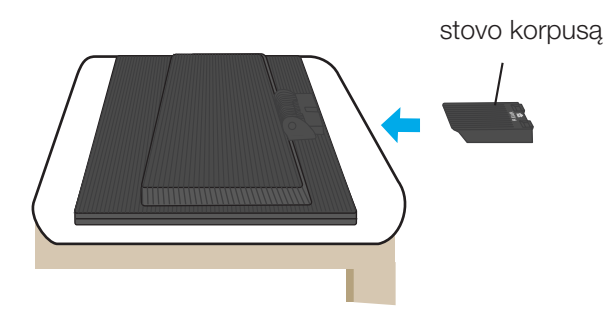

- 3. Teisinga kryptimi istumkite į stovo korpusą stovo pagrindą.
- 4. Dabar atsargiai pakelkite monitorių.

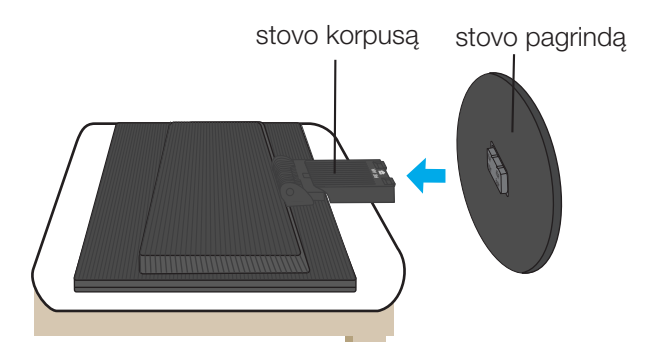

#### **Svarbu**

- Šioje iliustracijoje yra pavaizduota įprastinė aparato stovelio pritvirtinimo procedūra. Tačiau jūsų aparatas gali skirtis nuo iliustracijoje parodyto monitoriaus.
- Kartą uždėjus monitoriaus stovelį, nerekomenduojama jį nuimti.
- Pernešdami įrenginį į kitą vietą, draudžiama laikytis tik už monitoriaus stovelio. Priešingu atveju įrenginys gali nukristi, sudužti arba sužaloti jūsų pėdas.

### Norėdami nuimti stovą:

1. Ant lygaus paviršiaus padėkite pagalvę arba minkštą audinį.

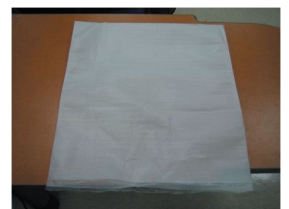

3. Laikykite gaminį ir truputį pakelkite stovą.

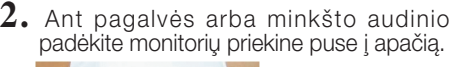

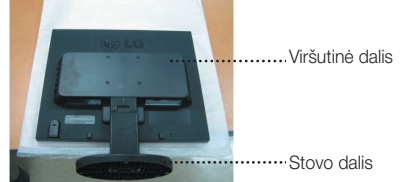

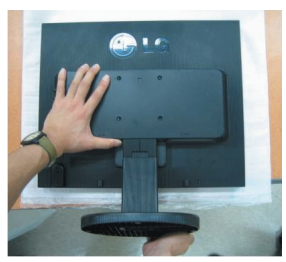

4. Pakeiskite gaminio laikymo padėtį ir sukite stovo pagrindą rodyklės kryptimi.

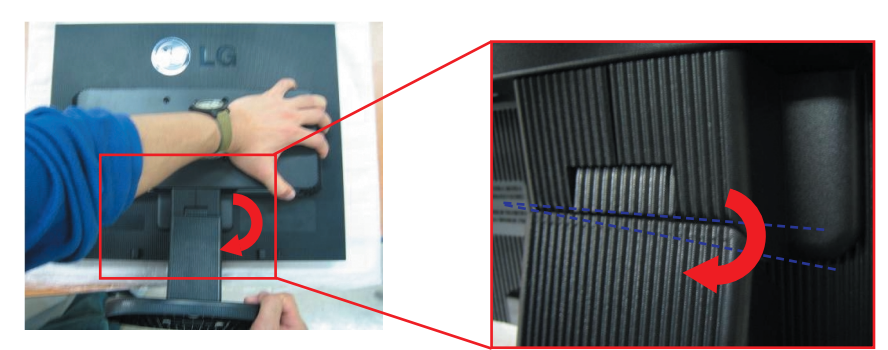

5. Ištraukite stovą.

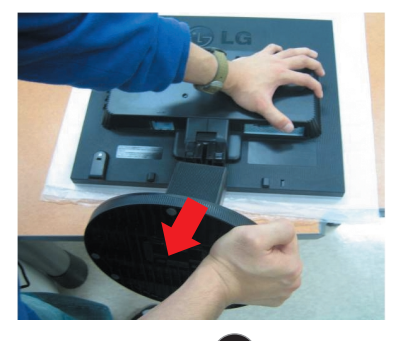

### Norėdami nuimti stovo pagrindą:

### A tipas

1. Įsitikinkite, ar stovo pagrindo apačioje yra du trumpi ir du ilgi fiksatoriai.

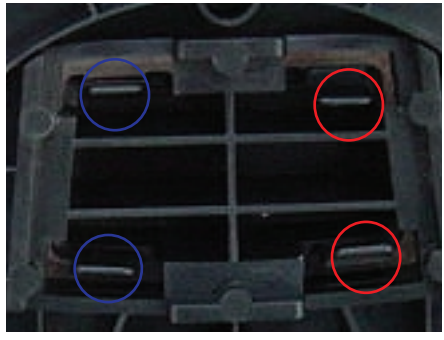

**3.** Vienu metu stipriai nuspauskite du ilguosius fiksatorius į vidų.

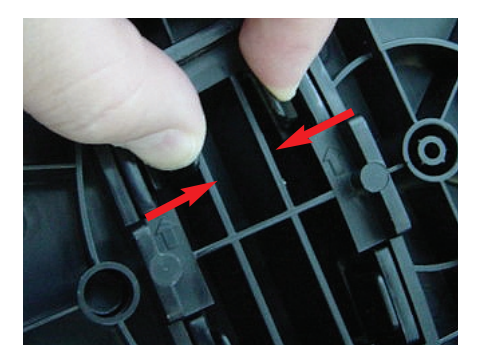

**2.** Laikykite stovo korpusà.

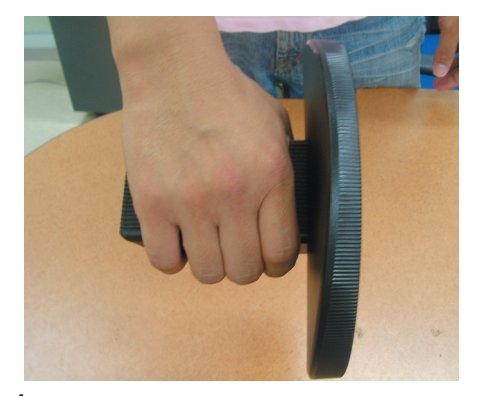

**4.** Spauskite fiksatorius, o kita ranka laikykite stovo korpusà, kad, stumdami rodyklòs kryptimi, non peog, neo, ont

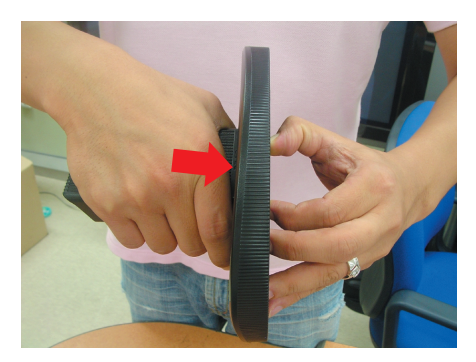

5. Stovo korpusas ir stovo pagrindas sėkmingai atskirti.

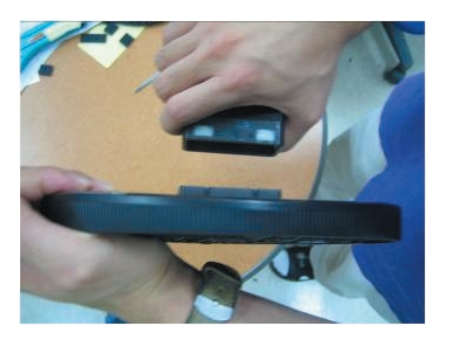

### Norėdami nuimti stovo pagrindą:

### **B tipas**

1. Isitikinkite, ar stovo pagrindo apačioje yra keturi fiksatoriai.

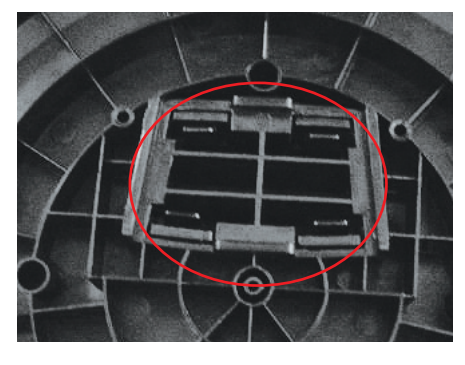

**2.** Laikykite stovo korpusà.

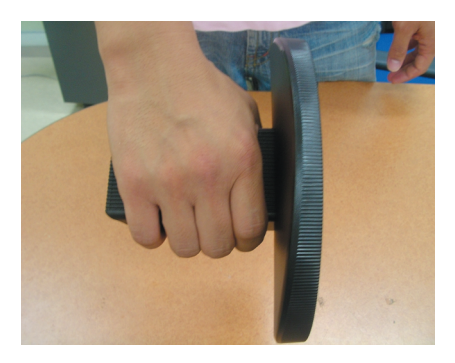

3. Keturis fiksatorius spauskite pavieniui kiekvienos pusės link.

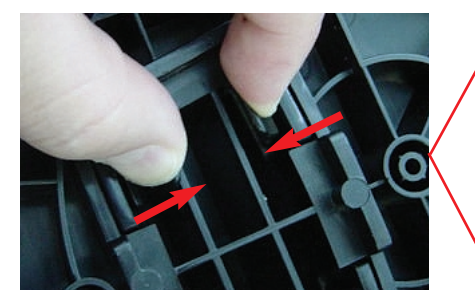

4. Stovo pagrindą pastatykite ant lygaus paviršiaus, o kita ranka laikydami stovo pagrindą traukite korpusą į viršų.

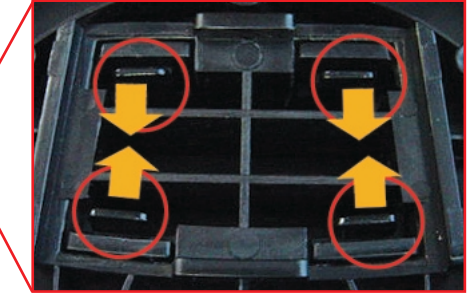

**5.** Stovo korpusas ir stovo pagrindas sėkmingai atskirti.

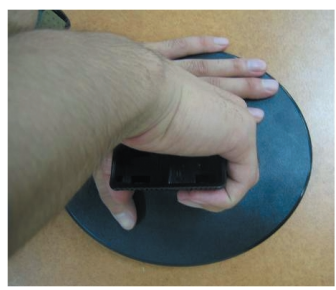

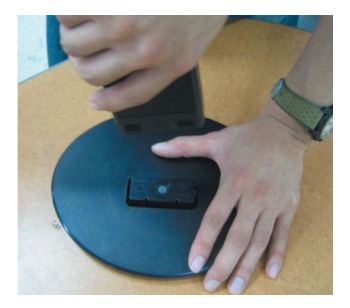

■ Prieš pastatant monitoriu, isitikinkite, kad aparato, kompiuterio sistemos ir papildomos aparatūros maitinimai yra išjungti.

#### **Monitoriaus pasvirimo kampo reguliavimas**

**1.** Reguliuodami monitoriaus pasvirimo kampa, suraskite geriausia padėti.

■ Pokrypio kampas : -5°~20°

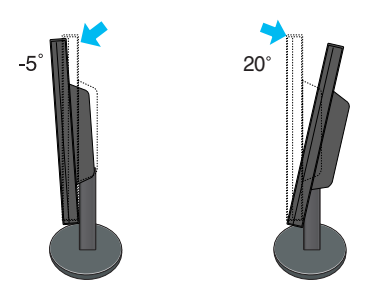

Dėmesio: Nustatydami ekrano kampą, nekiškite pirštų tarp monitoriaus apačios ir stovo. Galite susižeisti pirštą (-us).

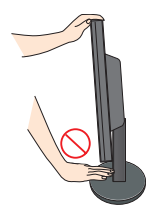

#### **Darbo procesu tyrimas**

Kad būtų pasiektos kuo geriausios monitoriaus darbo ir vaizdų žiūrėjimo salygos, remiantis darbo proceso tyrimų rezultatais, rekomenduoja monitorių pastatyti taip, kad pokrypio kampas būtu ne didesnis, nei -5°.

## **Kompiuterio prijungimas**

- $1.$ Monitorių pastatykite patogioje vietoje, kur yra gera ventiliacija ir šalia kompiuterio.
- **2.** Prijunkite signalini kabeli. Prijungus signalini kabeli, naudodamiesi atsuktuvu, ji
- priveržkite, kad sungimas būtų patikimas.  $\left( \mathbf{1}% \right)$
- 3. Elektros laido šakute įkiškite į tinklo lizdą. Elektros tinklo lizdas turi būti netoli įrenginio. (2

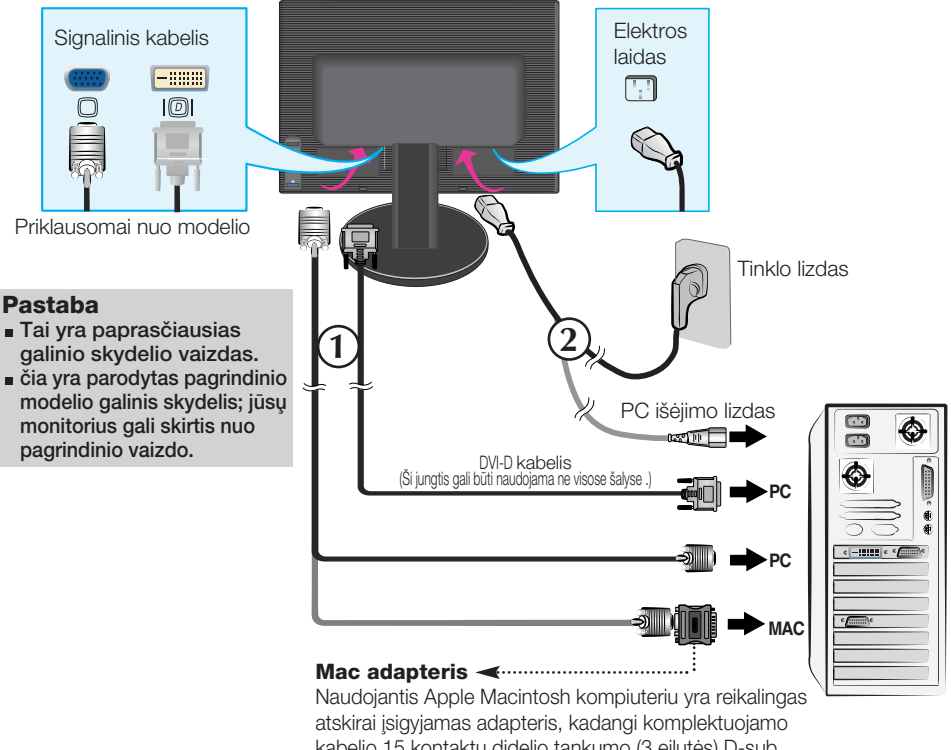

kabelio 15 kontaktu didelio tankumo (3 eilutės) D-sub VGA jungtis yra pakeičiama į 15 kontaktų 2 eilučių jungtį.

4. Paspausdami priekinio skydelio **∪** mygtuką, įjunkite įrenginio maitinima. Ijungus monitoriaus maitinimą, ekrane automatiškai atsiras 'Self Image Setting Function' informacija. (Tik analoginis režimas)

**PROCESSING SELF IMAGE SETTING** 

PASTABA<br>'Self Image Setting Function'? Ši funkcija vartotojui suteikia optimalius vaizdo parametrus. Vartotojuĭ prijunguš monitorių pirmą kartą, šios fúnkcijos dėka visi ekrano parametrai yra<br>sureguliuojami automatiškai ir tokiu būdu kiekvienam įėjimo signalui yra priskirtas<br>optimaliausias parametras. Jeigu jūs pageidauj savarankiškai arba rankiniu būdu paleistī šią funkciją dar kartą, paspauskite monitoriaus<br>priekiniame skydelyje esantį 'AUTO/SET' mygtuką. Priešingu atveju, ekraniniame meniu lange<br>jūs galėsite iškviestį 'Factory reset' me meniu punktams, išskyrus 'Language' bus grąžintos gamyklinės nuostatos.

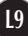

### **Šoninė jungtis**

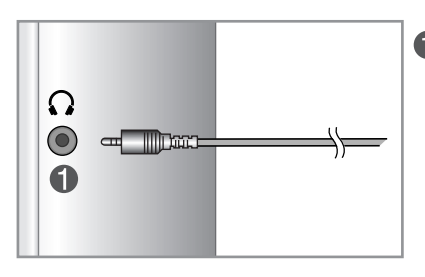

#### **Ausiniu ivestis**

Automatiškai nutildo garsiakalbi, kai jjungiamos ausinės

### **Nugaròlò**

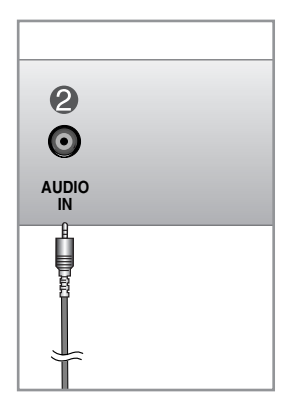

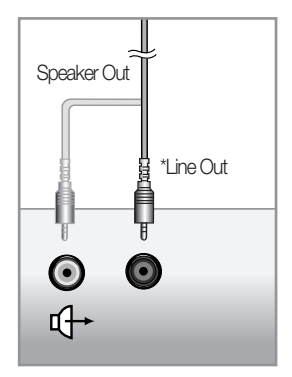

**<PC garso plok‰tòs jungtis>**

#### **Audio (garso) jungtis**

Prijungia prie \*LINE OUT jungties PC garso plokštėje.

#### **\*LINE OUT**

Gnybtas garsiakalbiui prijungti su imontuotu stiprintuvu (Amp). Prieš jungdami patikrinkite PC garso plokštės .<br>jungiamaji gnybta. Jeigu PC garso plokštės garso išvadas (Audio Out) turi tik garsiakalbio išvadą (Speaker Out), sumažinkite PC garsa. Jeigu PC garso plokštės Audio Out palaiko Speaker Out ir Line Out, programos kortos jungės pagalba pereikite prie Line Out.

## Valdymų įtaisų funkcijos

### Priekinio skydelio valdymo įtaisai Nugarėlė

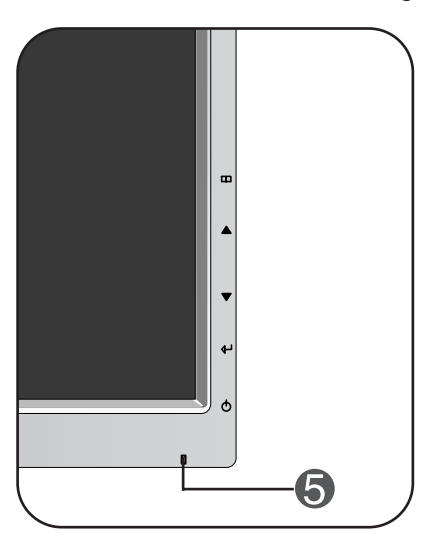

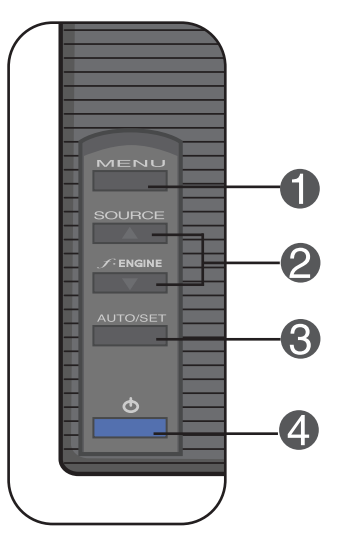

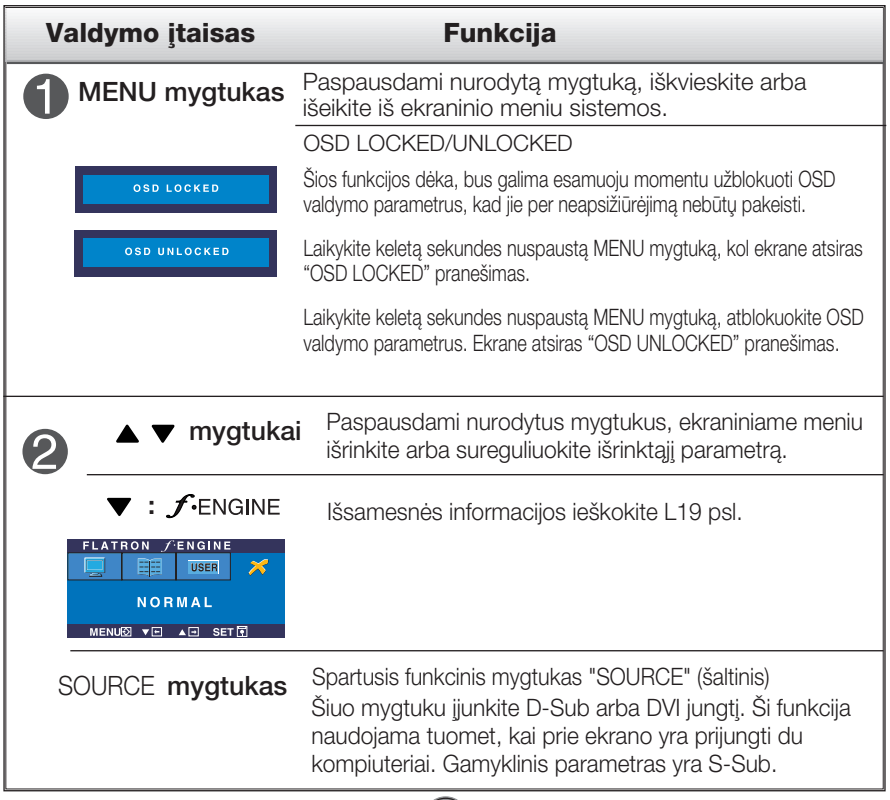

# Valdymų įtaisų funkcijos

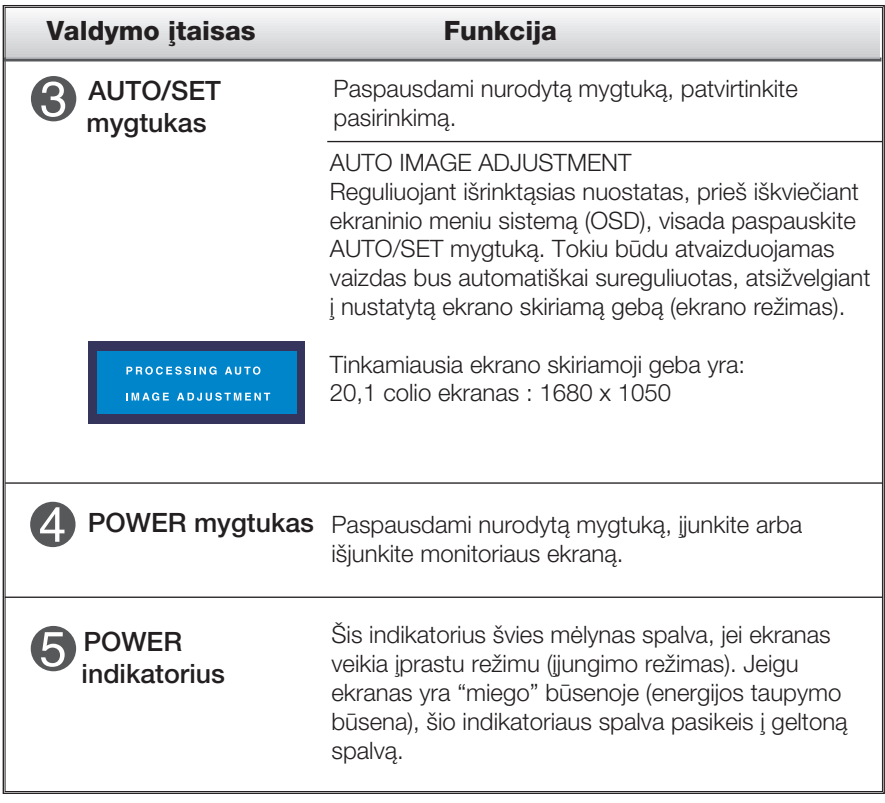

#### Ekraninio meniu reguliavimas

Naudojantis ekraninio meniu (OSD) valdymo sistema, jūs galėsite lengvai ir paprastai sureguliuoti ekrane esančio vaizdo dydi, padėti ir valdymo parametrus. Îemiau yra parodytas trumpas pavyzdys, supažindinantis jus kaip naudotis valdymo itaisais.

Šiame skyriuje bendrais bruožais yra aprašyta, kaip naudojantis OSD meniu sistema atlikti reguliavimo ir išrinkimo procedūras.

#### **PIEZĪME**

■ Pirms regulēt attēlu, ļaujiet displejam stabilizēties vismaz 30 minūtes.

Jei iškvietę OSD meniu sistemą pageidaujate sureguliuoti parametrus, atlikite žemiau nurodytus veiksmus:

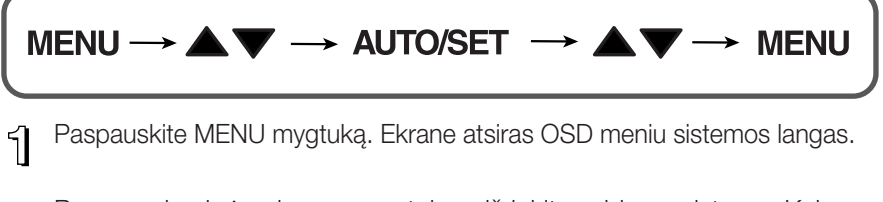

2 Paspausdami ▲ arba ▼ mygtukus, išrinkite valdymo sistemą. Kai pageidaujama piktograma taps ryškesnė, paspauskite AUTO/SET mygtukà.

- 3 Naudodamiesi ▲ / ▼ mygtukais, sureguliuokite vaizdą pageidaujamame lygyje. Paspausdami AUTO/SET mygtuką, išrinkite kitus submeniu punktus.
- 41 Vienąkart paspausdami MENU mygtuką, sugrįžkite į pagrindinį meniu langa ir išrinkite kita parametra. Dusyk paspausdami MENU mygtuka išeikite iš OSD menių sistemos.

# Ekraninio meniu (OSD) sistemos išrinkimas ir reguliavimas

Sioje lentelėje yra parodyti visi OSD ekraninio meniu sistemos valdymo, reguliavimo ir nustatymų punktai.

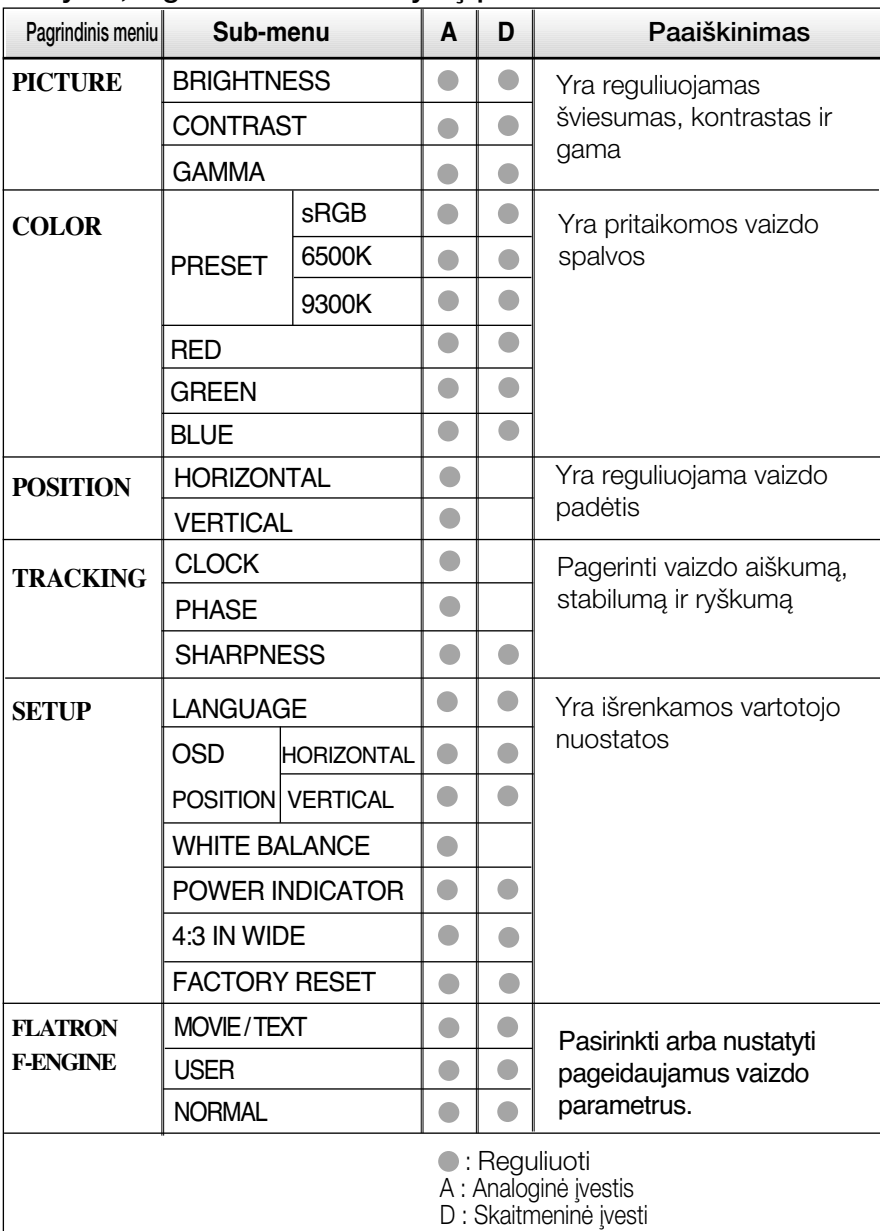

#### PASTABA

■ Priklausomai nuo modelio (L14~L19), meniu punktų išdėstymo tvarka gali skirtis.

Šiame skyrelyje jūs susipažinsite, kaip išrinkti ir atlikti pageidaujamų OSD meniu punktų reguliavimą. Žemiau visiems meniu punktams yra išvardytos piktogramos, piktogramų pavadinimai ir piktogramų aprašymai.

Paspauskite MENU mygtukà. Ekrane atsiras pagrindinis OSD meniu langas.

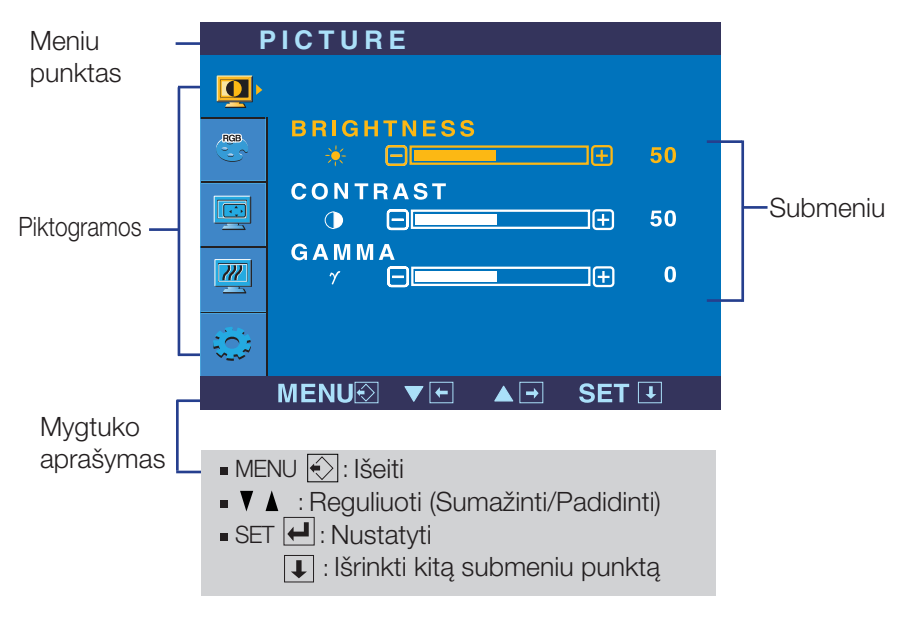

#### PASTABA

OSD(On Screen Display) meniu kalba monitoriaus ekrane gali skirtis nuo naudojimo instrukcijoje pateiktos informacijos.

# Ekraninio meniu sistemos (OSD) išrinkimas ir reguliavimas

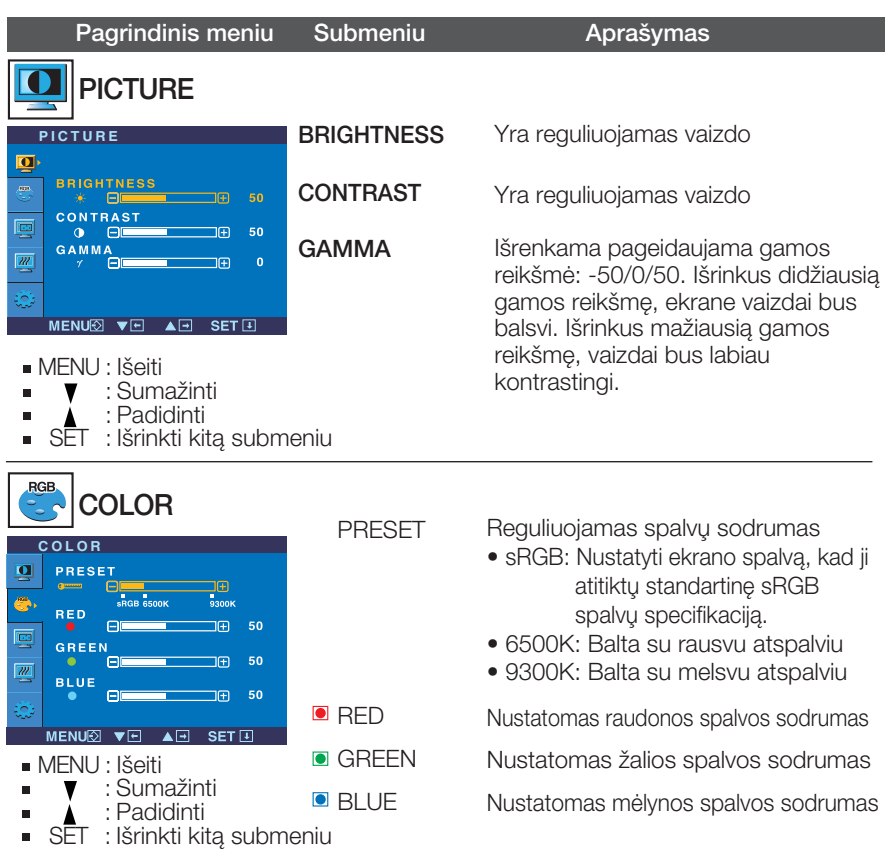

# Ekraninio meniu sistemos (OSD) išrinkimas ir reguliavimas

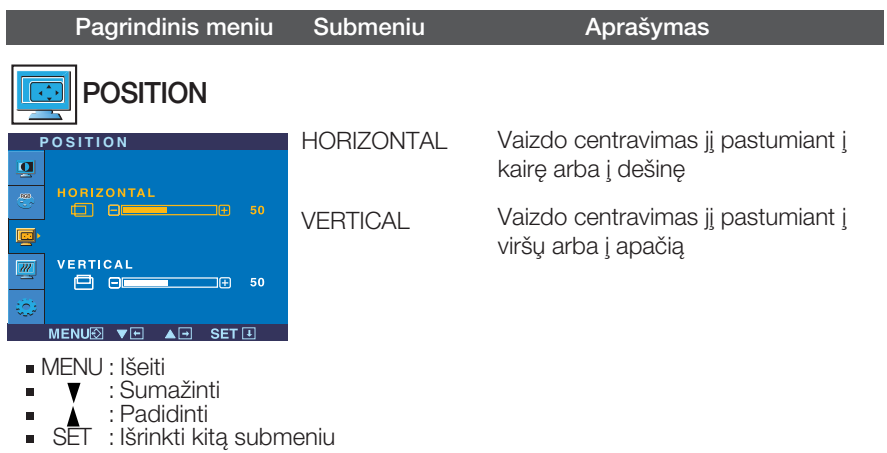

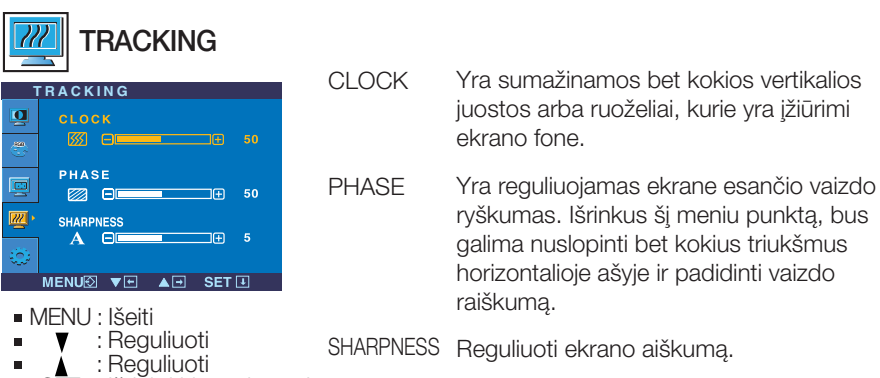

**L17**

SET : Išriñkti kitą submeniu

### Ekraninio meniu sistemos (OSD) išrinkimas ir reguliavimas

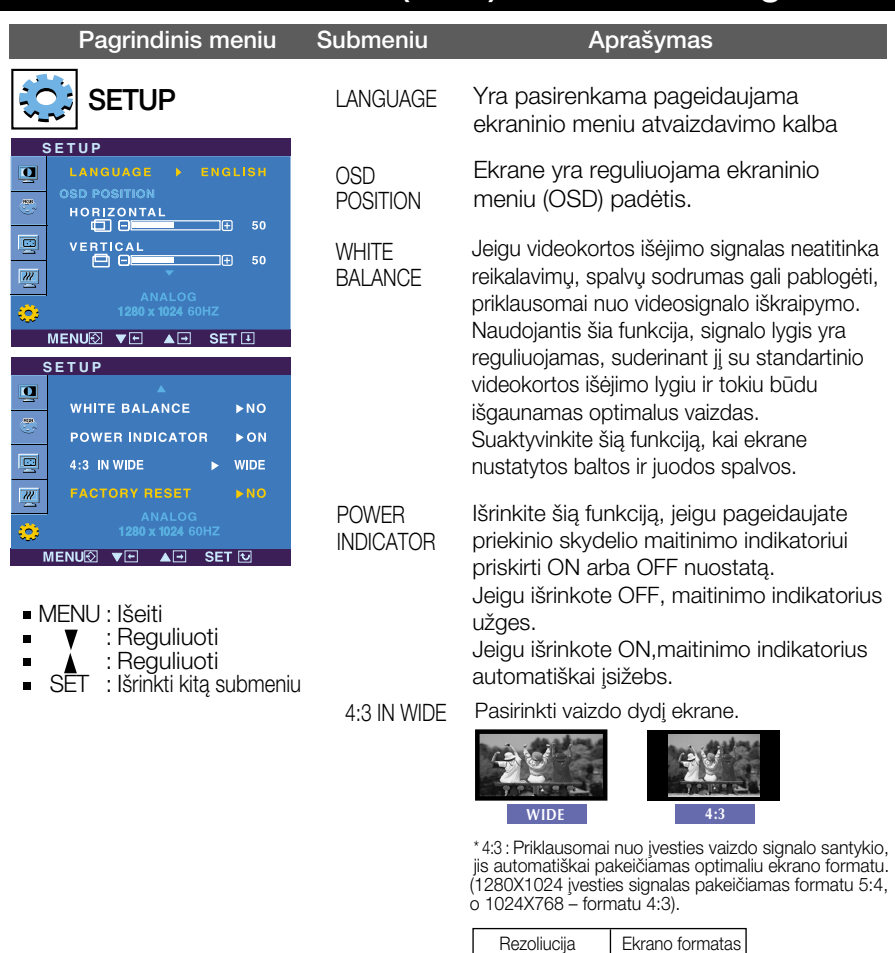

Rezoliucija Ekrano formatas 1280x1024 1152x864 1024x768 800x600 640x480 720x480  $5:4$ 4 : 3 4 : 3  $4:3$  $4:3$ 3 : 2

Øòjimo signalas, kurio 4 : 3 IN WIDE (4:3 PLOâIO) nepalaiko 4:3, yra toks.

- 20,1 coliu monitorius - 720x400, 1280x768, 1360x768, 1680x1050

FACTORY RESET

Visiems parametrams, išskyrus "LANGUAGE" yra grąžinamos gamyklinės nuostatos. Paspausdami **w** mygtuką, nedelsiant viisiems parametrams grąžinkite gamyklines nuostatas.

Jeigu vaizdas ekrane nėra kokybiškas, visiems parametrams sugrąžinkite gamyklines nuostatas.

Jeigu yra būtina, atlikite baltos spalvos balanso reguliavima. Šia funkcija bus galima suaktyvinti tik priimant signalą iš analoginio signalo šaltinio.

■■ Kai paspausite dešiniajame monitoriaus šone esantį mygtuką fengine ekrane pasirodys meniu.

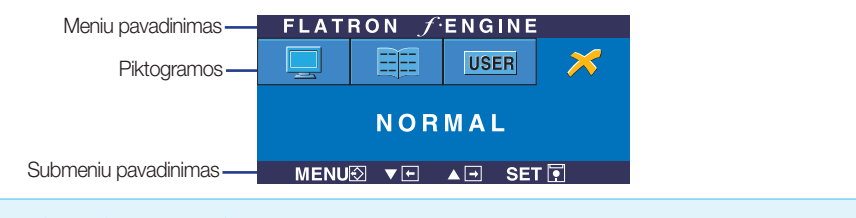

#### **FLATRON F-ENGINE** Atvaizdas su ijungta funkcija Atvaizdas be ijungtos funkcijos

Kai įjungsite F-ENGINE, ekrane pasirodys du atvaizdai, kaip parodyta paveikslėlyje. Kairėje pusėje yra atvaizdas su ijungta funkcija, dešinėje – su nejiungta funkcija. Paspauskite mygtukà AUTO/SET (automatinis nustatymas) ir sureguliuokite ekranà.

FLATRON / ENGINE **EE** USER MOVIE MENUØ VEL AEL SETEL

#### Pagrindinis meniu Submeniu **Paaiškinimas**

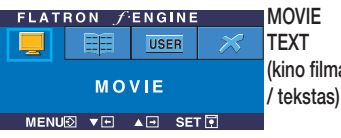

(kino filmas vaizdo rūšies ir t.) **MOVIE(kino filmas)**: judantiems vaizdams vaizdo juostoje ar kino filme Naudojant šią funkciją galima pasirinkti pageidaujamą vaizda, pritaikyta prie aplinkos (aplinkos apšvietimo,

**TEXT (tekstas)**: tekstiniam vaizdui (tekstu apdorojimui ir pan.)

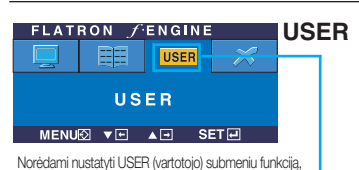

50

 $\overline{2}$ 

**NO** 

**USER BRIGHTNESS**  $\Box$ 

ACE

R  $\Box$ 

RCM  $\mathbf{a}$ FIE

**SAVE** 

MENU**Ø** ▼□ ▲田 SET **□** 

#### User(vartotojas)

Galima rankiniu būdu reguliuoti aiškuma, ACE (pritaikomo aiškumo stiprintuvą) ir RCM (realiųjų spalvų valdymą). Galima išsaugoti arba atstatyti nustatytą parametrą netgi tuomet, kai naudojami skirtingi aplinkos parametrai.

spauskite mygtukà AUTO/SET (automatinis nustatymas) ... · ● (Aiškumas): Reguliuoja ekrano šviesuma.

...ACE (pritaikomo aiškumo stiprintuvas): parenka aiškumo režima.

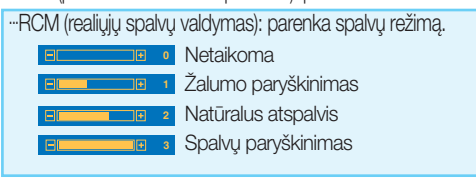

Mygtuku SET (nustatyti) pasirinkite s**ave (išs**augoti) submeniu, ir spauskite YES (taip).

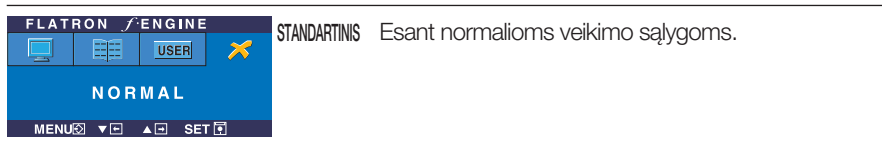

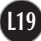

Prieš kreipiantis į serviso centrą, patikrinkite žemiau išvardintus punktus.

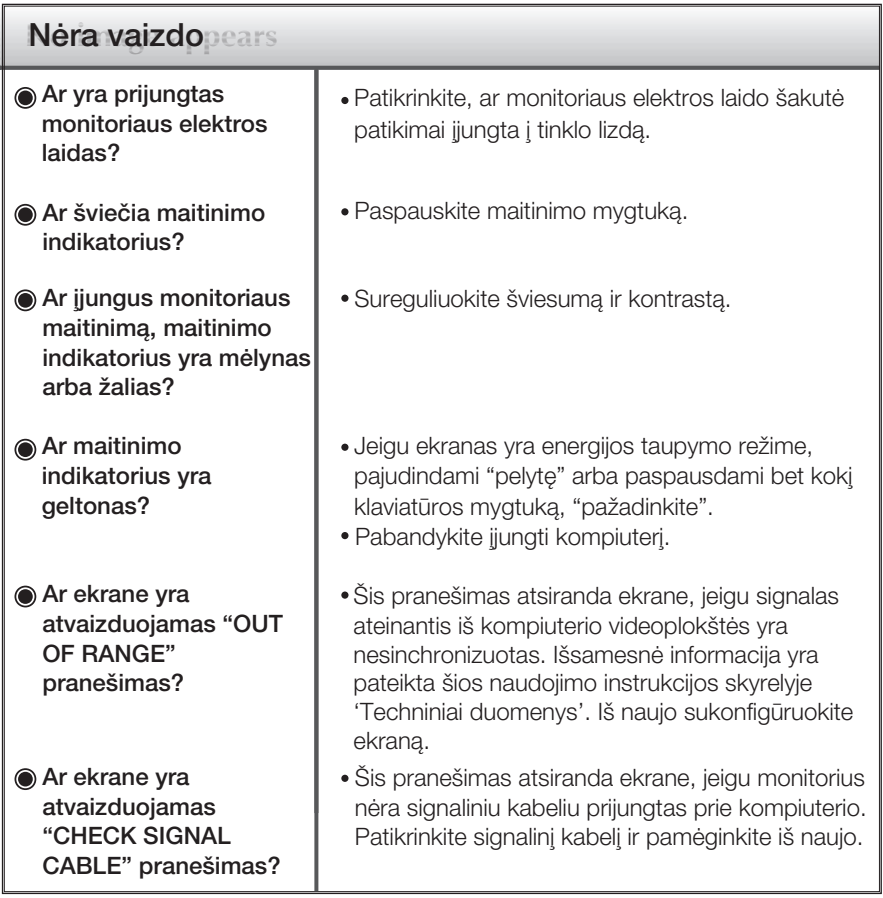

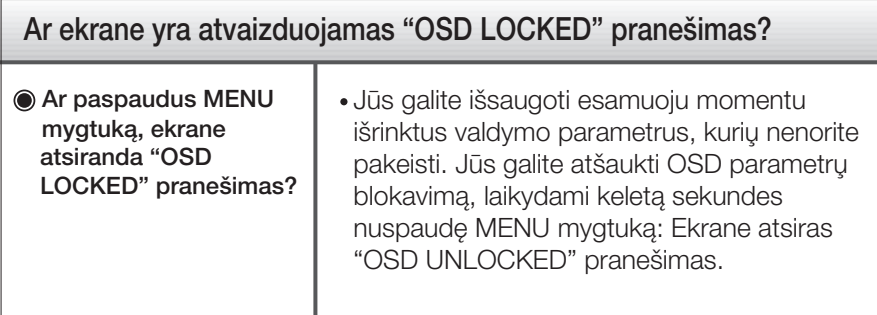

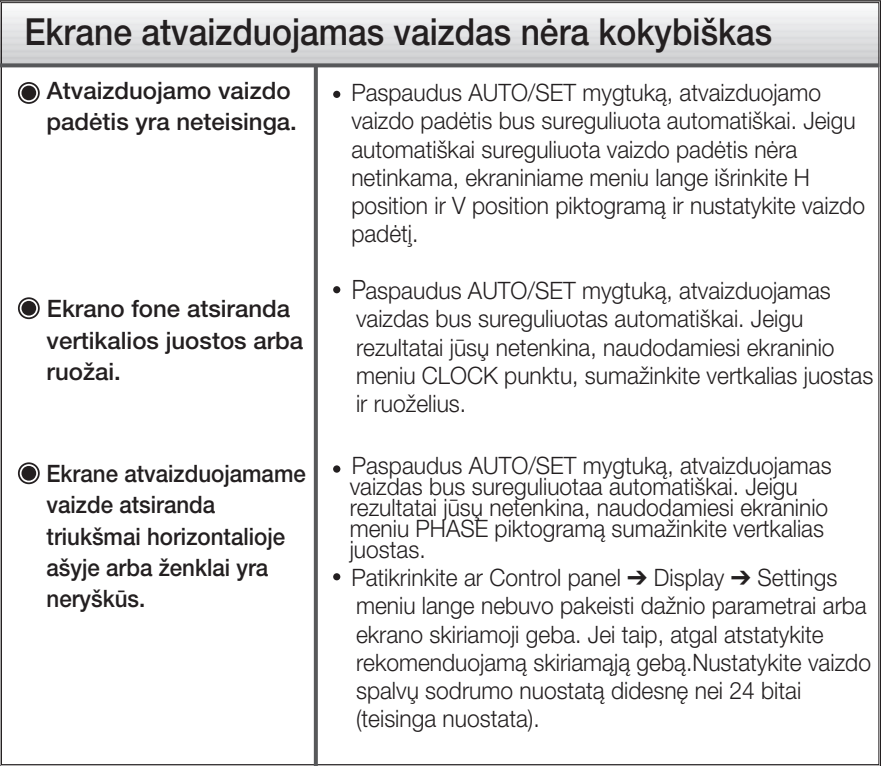

#### **Svarbu**

- Patikrinkite ar Control panel → Display → Settings meniu lange nebuvo pakeisti dažnio parametrai arba ekrano skiriamoji geba. Jei taip, atgal atstatykite rekomenduojamą skiriamąją gebą.
- Nustatymo metodas gali skirtis, priklausomai nuo kompiuterio ir OS (Operacinòs sistemos), todėl vaizdo plokštė gali nepalaikyti anksčiau minėtų raiškų. Tokiu atveju, prašome kreiptis į kompiuterio ar vaizdo plokštės gamintoją.

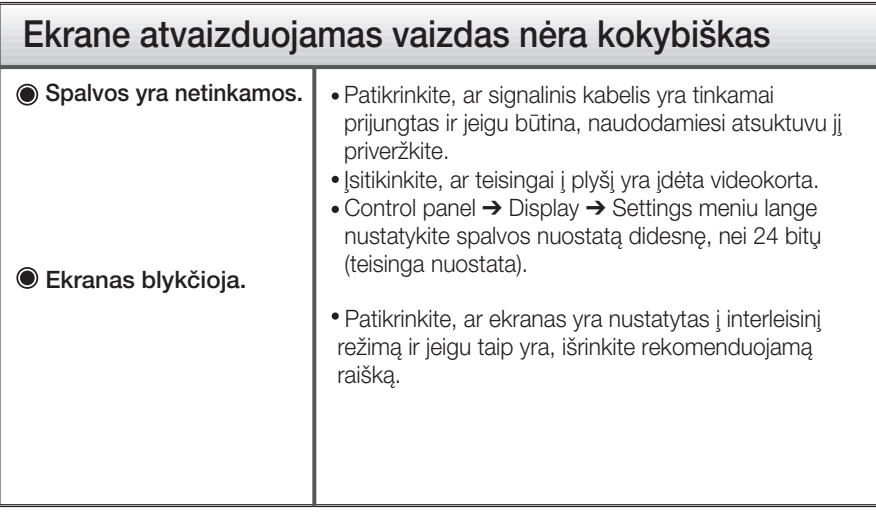

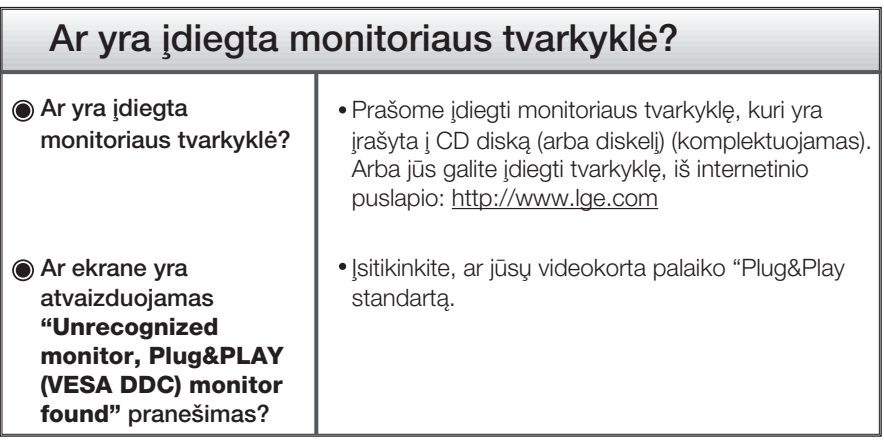

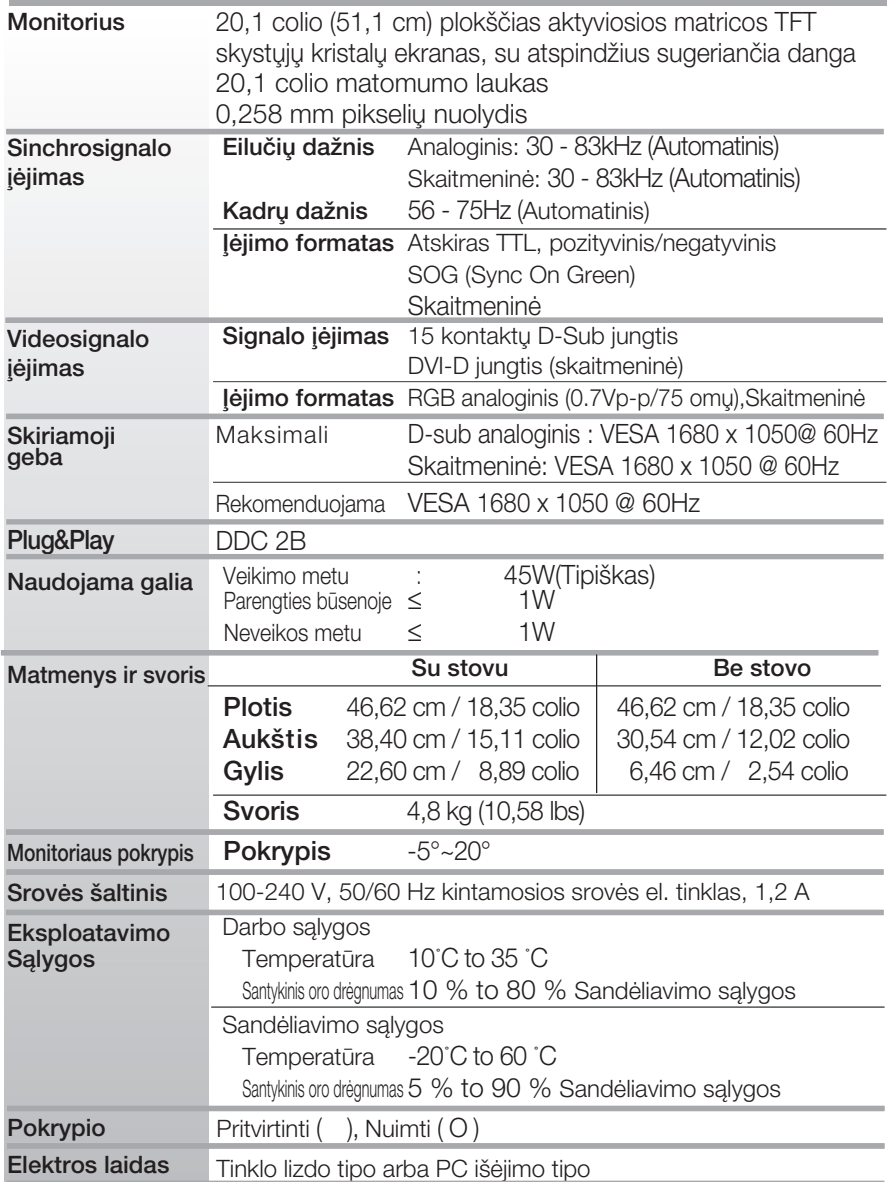

#### PASTABA

■ Techniniai duomenys gali būti pakeisti be jokio įspėjimo.

**L** J3

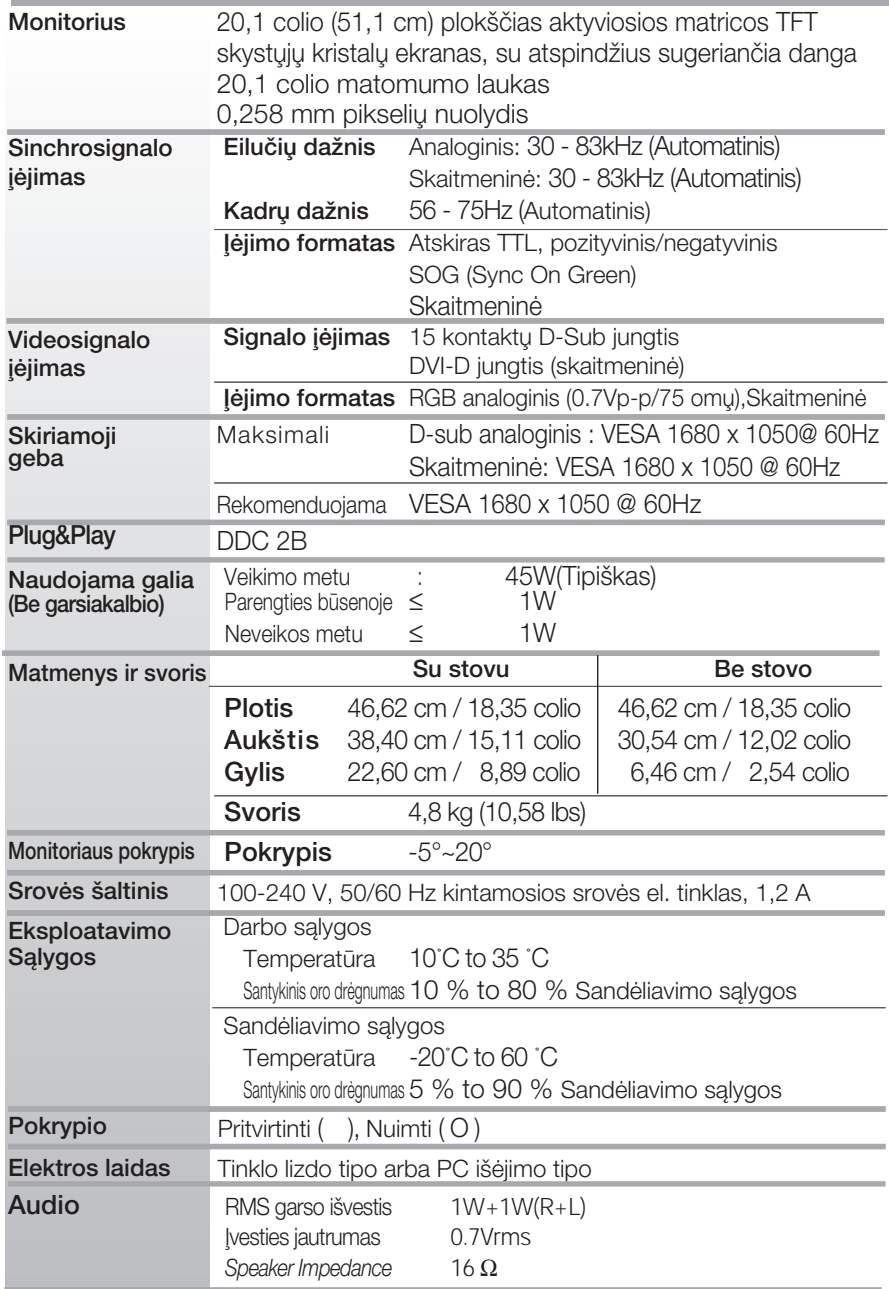

#### PASTABA

■ Techniniai duomenys gali būti pakeisti be jokio įspėjimo.

### Ekrano režimai (skiriamoji geba)

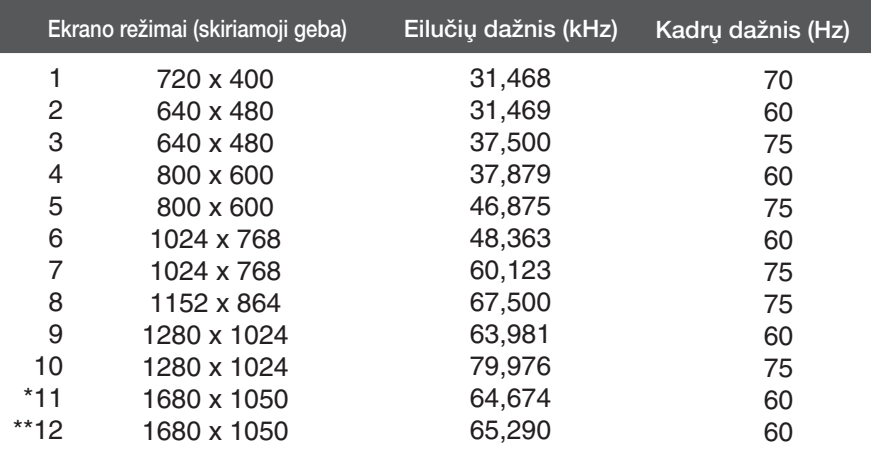

\* rekomenduojamas skaitmeninis re*Ïi*mas

\*\* rekomenduojamas analoginiame re*Ïi*mas

#### Indikatorius

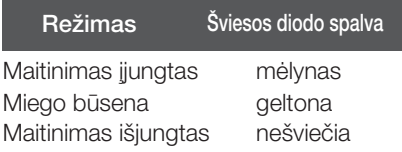

### **Signalo jungties kontakto paskirtis**

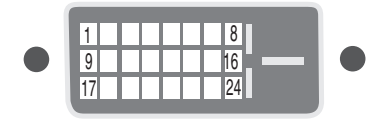

#### **DVI-D** jungtis

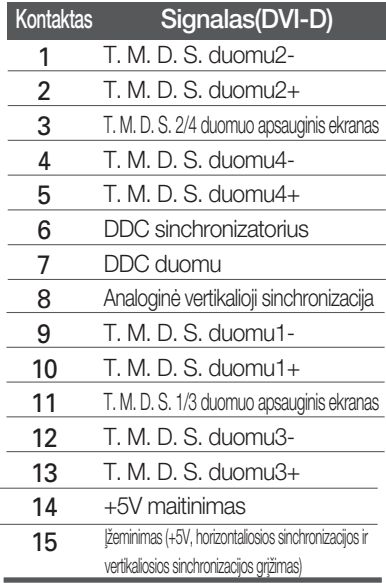

T. M. D. S. (perdavimo signalų keitiklis)

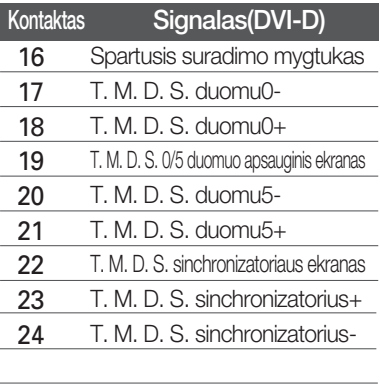

#### Montavimo ant sienos plokštelės montavimas

#### Is įtaisas atitinka reikalavimus taikomus Montavimo ant sienos plokštelei arba keitimo įrenginiui.

1. Ant lygaus paviršiaus padėkite pagalvę arba minkštą audinį.

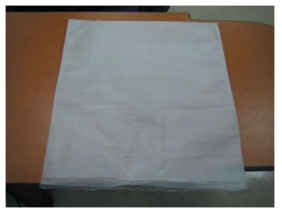

3. Laikykite gaminį ir truputį pakelkite stovą.

**2.** Ant pagalvės arba minkšto audinio<br>padėkite monitorių priekine puse į apačią.

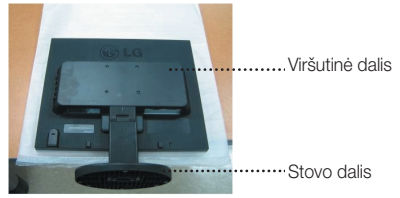

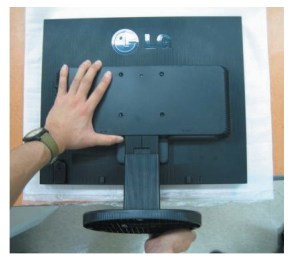

4. Pakeiskite gaminio laikymo padėtį ir sukite stovo pagrindą rodyklės kryptimi.

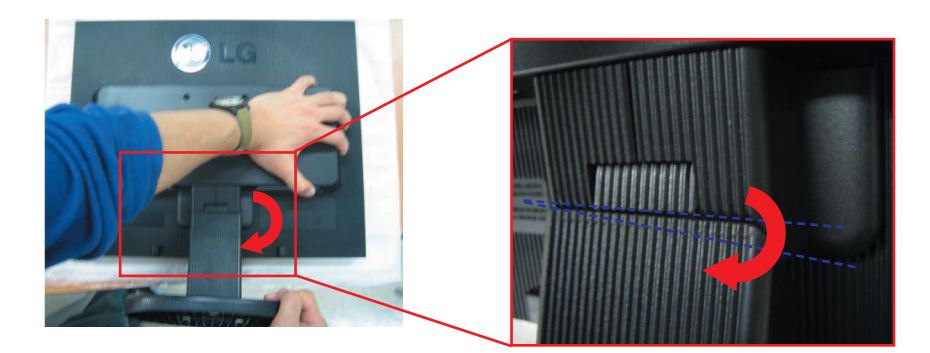

5. Ištraukite stova.

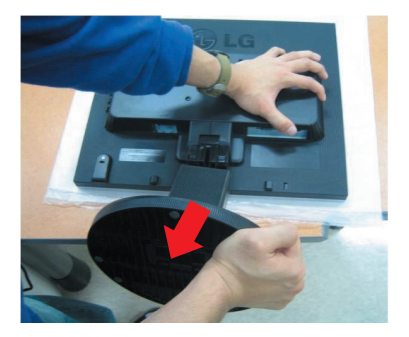

**6.** Montavimo ant sienos plokštelės montavimas.

#### Montavimo ant sienos plokštelė -(Atskiras pirkinys)

Šis tipas yra pastatomas arba montuojamas ant sienos ir gali būti prijungiamas prie Daugiau detalių rasite perskaitę vadovą, kuris pateikiamas įsigijus Montavimo ant sienos plokštelę.

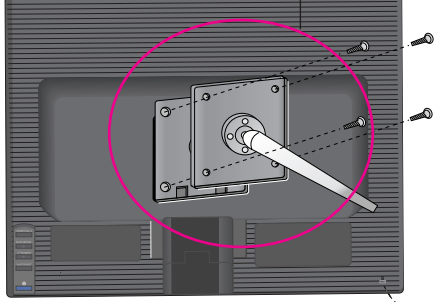

### **Kensington Security Slot**

Connected to a locking cable that can be purchased separately at most computer stores

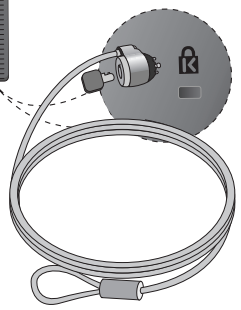

# **Digitally yours**

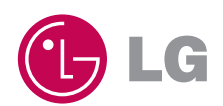